# **HOW TO ACCESS OUR VIRTUAL COLLEGE**

**COME** 

.<br>Sian In

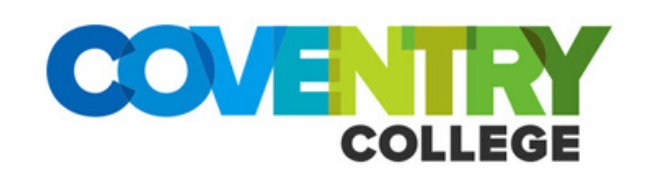

#### **YourID@student.coventrycollege.ac.uk LOGGING INTO OFFICE 365 AND YOUR COLLEGE EMAIL**

You will need to use your college email address to login to Office 365 (as shown in the example to the right).

You will also need your college password.

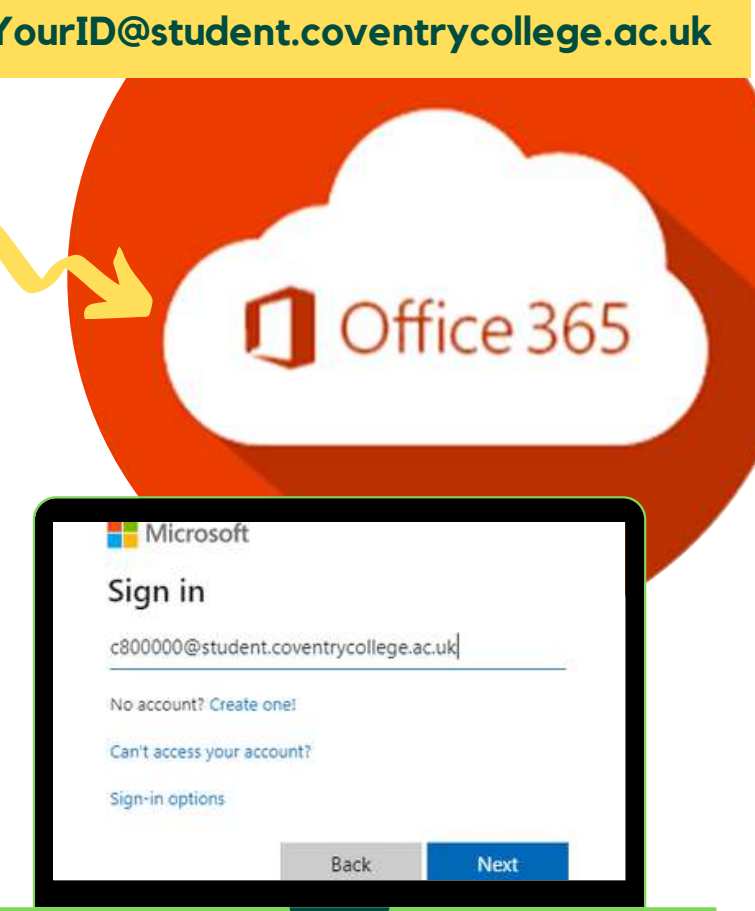

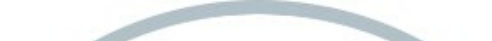

**R**bksb

# **ACCESSING BKSB**

If you have been asked to look at work on BKSB or complete assessments you will again need your college ID number. Your password should either be Coventry1 (with a capital C).

#### **DON'T FORGET...**

If you need help please contact your college tutor at any time for advice and guidance.

Whenever you see this login screen you are required to enter your full college email address and password. Not just your college ID!

**COVE TRY** 

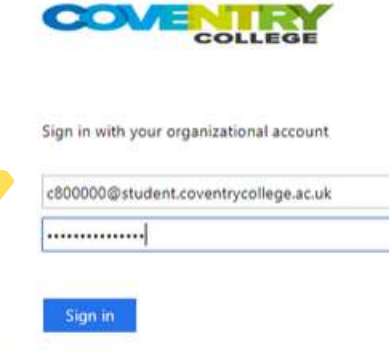

### **LOGGING INTO MOODLE**

You will need to use your college ID number (located on your ID card) to login to Moodle. You will also need your college password.

If you have forgotten your password please contact **learninghubs@coventrycollege.ac.uk** - don't forget to include your name and college ID number so we know who you are.

## **STILL NEED HELP?**